<span id="page-0-0"></span>Git-Crashkurs im KBS SoSe 2021

Walter Stieben

17. Juni 2021

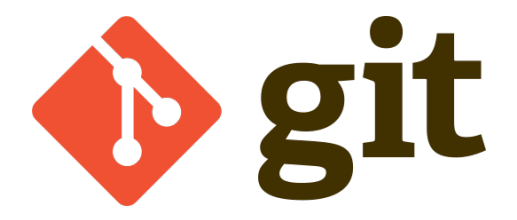

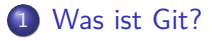

2 [Arbeiten mit Git: Basics](#page-14-0)

## 3 [Livedemo](#page-30-0)

- 4 [Arbeiten mit Git: Advanced](#page-34-0)
- 5 [Best Practices und Diskussion](#page-46-0)

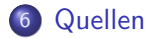

# !!!Disclaimer!!!

# Git ist riesig! Wir haben wenig Zeit! Fragen kostet nix! Ich hab einen kaputten PC! ???  $+$  Profit!

[Was ist Git?](#page-3-0)

<span id="page-3-0"></span>[Arbeiten mit Git: Basics](#page-14-0) [Livedemo](#page-30-0) [Arbeiten mit Git: Advanced](#page-34-0) [Best Practices und Diskussion](#page-46-0) [Quellen](#page-50-0)

[Version Control: Motivation](#page-4-0) [Version Control: Geschichte](#page-6-0) [Git: Funktionsweise](#page-8-0)

# [Was ist Git?](#page-3-0)

[Version Control: Motivation](#page-4-0) [Version Control: Geschichte](#page-6-0) [Git: Funktionsweise](#page-8-0)

# <span id="page-4-0"></span>Vorüberlegung

Typische Arbeit

- **•** File erzeugen
- **•** File speichern
- **•** File ändern
- **•** File wieder speichern
- Was hat sich verändert?
- Warum?
- Wer hat etwas geändert?

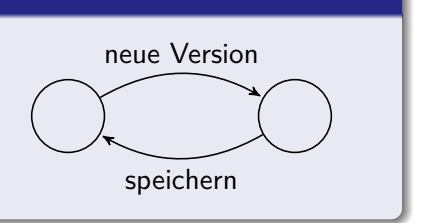

[Version Control: Motivation](#page-4-0) [Version Control: Geschichte](#page-6-0) [Git: Funktionsweise](#page-8-0)

# [Version Control: Motivation](#page-4-0)

### Aufgaben

- Versionshistorie ermöglichen
- Änderungen erkennen, darstellen und verarbeiten
- **•** Synchronisation

#### Nutzen

- **•** Dokumentation und Backup
- **•** Zusammenarbeit
- Debugging
- Sandboxing / Branching und Merging

[Version Control: Motivation](#page-4-0) [Version Control: Geschichte](#page-6-0) [Git: Funktionsweise](#page-8-0)

# <span id="page-6-0"></span>Version Control vor Git

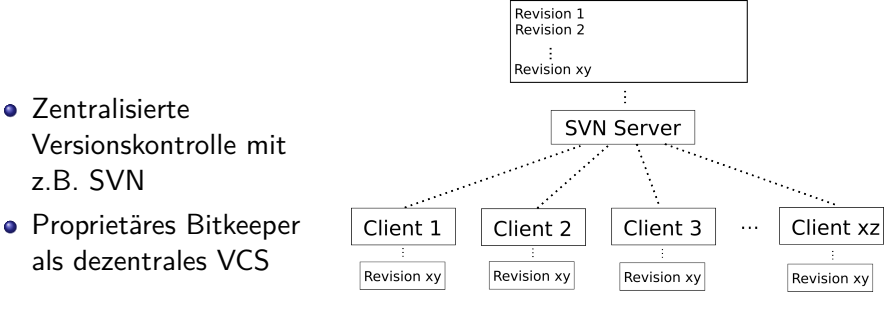

[Version Control: Motivation](#page-4-0) [Version Control: Geschichte](#page-6-0)

# Idee

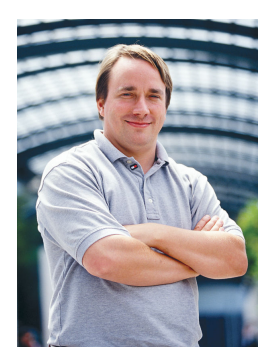

Linus Torvalds

Abbildung: Quelle Q-1

- 2005: Linus Torvalds will Bitkeeper ersetzen
- Sollte den Anforderungen des Linux-Kernels genügen

#### Anforderungen

- **Arbeit auch offline und verteilt**
- Schnell, leicht und sparsam
- **Ausfallsicherheit**

[Version Control: Motivation](#page-4-0) [Version Control: Geschichte](#page-6-0) [Git: Funktionsweise](#page-8-0)

# <span id="page-8-0"></span>[Git: Funktionsweise](#page-8-0)

#### Komponenten

Trees, Blobs, Commits (& Tags)

- Jede Version einer Datei ist ein Blob
- Ein Dateiverzeichnis ("Ordner") ist ein Tree
- Ein Tree enthält weitere Trees und/oder Blobs
- Ein Tree mit einigen Zusatzinfos ist ein Commit
- Keine Änderungen (Deltas), sondern Zustände (Snapshots)
- Daten werden trotzdem komprimiert
- Jedes Objekt hat einen eindeutigen SHA-1-Hashwert

[Version Control: Motivation](#page-4-0) [Version Control: Geschichte](#page-6-0) [Git: Funktionsweise](#page-8-0)

# Speicherstruktur: Deltas

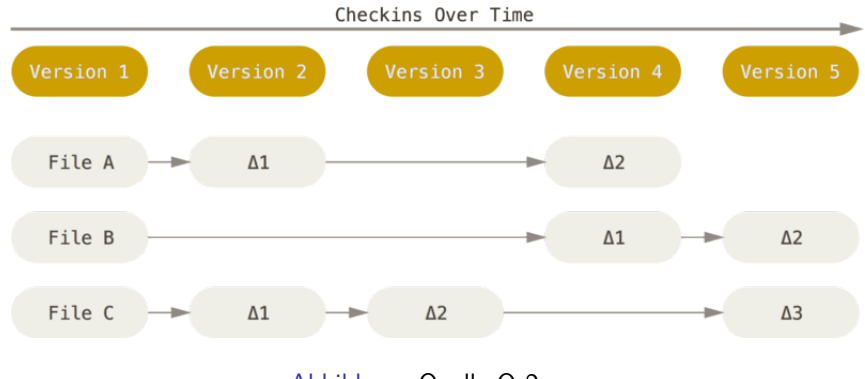

[Version Control: Motivation](#page-4-0) [Version Control: Geschichte](#page-6-0) [Git: Funktionsweise](#page-8-0)

# Speicherstruktur: Snapshots

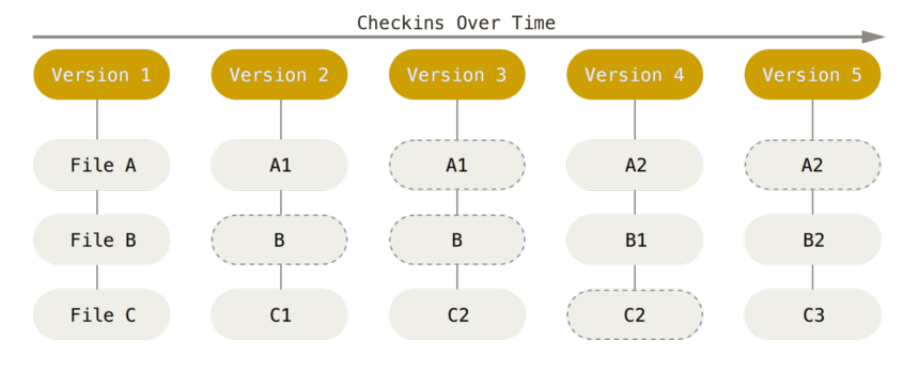

[Version Control: Motivation](#page-4-0) [Version Control: Geschichte](#page-6-0) [Git: Funktionsweise](#page-8-0)

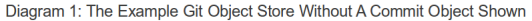

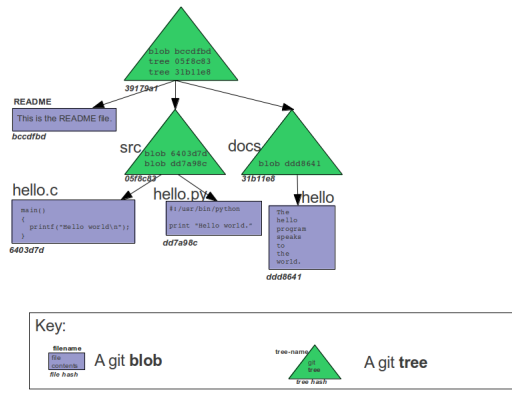

[Version Control: Motivation](#page-4-0) [Version Control: Geschichte](#page-6-0) [Git: Funktionsweise](#page-8-0)

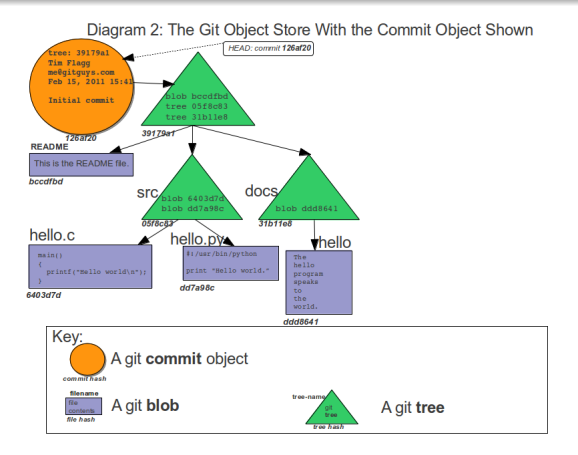

[Version Control: Motivation](#page-4-0) [Version Control: Geschichte](#page-6-0) [Git: Funktionsweise](#page-8-0)

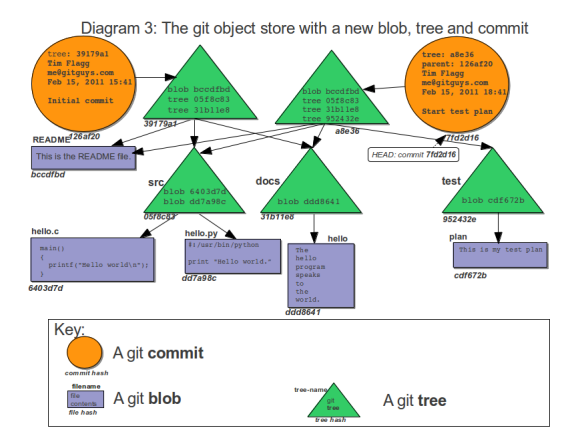

<span id="page-14-0"></span>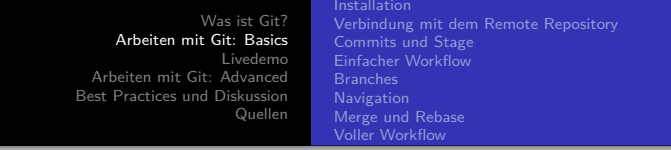

# [Arbeiten mit Git: Basics](#page-14-0)

[Was ist Git?](#page-3-0) [Arbeiten mit Git: Basics](#page-14-0) [Livedemo](#page-30-0) [Arbeiten mit Git: Advanced](#page-34-0) [Best Practices und Diskussion](#page-46-0) [Quellen](#page-50-0) [Verbindung mit dem Remote Repository](#page-17-0) [Commits und Stage](#page-18-0) [Einfacher Workflow](#page-19-0) [Branches](#page-20-0) [Merge und Rebase](#page-23-0) [Voller Workflow](#page-29-0)

# [Arbeiten mit Git: Basics](#page-14-0)

- **o** [Installation](#page-16-0)
- [Verbindung mit dem Remote Repository](#page-17-0)
- [Commits und Stage](#page-18-0)
- **•** [Einfacher Workflow](#page-19-0)
- **•** [Branches](#page-20-0)
- [Navigation](#page-21-0)
- [Merge und Rebase](#page-23-0)
- [Voller Workflow](#page-29-0)

<span id="page-16-0"></span>[Was ist Git?](#page-3-0) [Arbeiten mit Git: Basics](#page-14-0) [Livedemo](#page-30-0) [Arbeiten mit Git: Advanced](#page-34-0) [Best Practices und Diskussion](#page-46-0) [Quellen](#page-50-0) [Installation](#page-16-0) [Verbindung mit dem Remote Repository](#page-17-0) [Commits und Stage](#page-18-0) [Einfacher Workflow](#page-19-0) [Branches](#page-20-0) **[Navigation](#page-21-0)** [Merge und Rebase](#page-23-0) [Voller Workflow](#page-29-0)

# [Installation](#page-16-0)

## Allgemeines

- Plattformübergreifend (Linux, Windows, Mac) verfügbar
- Zahlreiche GUIs vorhanden, aber nicht nötig
- Viele IDEs haben eingebaute VCS-Unterstützung
- Tools teilweise kostenpflichtig ⇒ lieber Konsole beherrschen!

### Download hier

<https://git-scm.com/download/>

[Verbindung mit dem Remote Repository](#page-17-0) [Commits und Stage](#page-18-0) [Einfacher Workflow](#page-19-0) [Branches](#page-20-0) **[Navigation](#page-21-0)** [Merge und Rebase](#page-23-0) [Voller Workflow](#page-29-0)

# <span id="page-17-0"></span>[Verbindung mit dem Remote Repository](#page-17-0)

### Einrichtung des Clients

- Name und Emailadresse lokal hinterlegen
- Neues Repo erstellen oder vorhandenes klonen
- Verbindung zum Server über HTTPS (oder SSH...) einrichten

#### In unserem Fall

- MafiA hat Gogs (FBI hat Gitlab)
- Verbindung mit Mafiasi-Kennung (z.B. 17musterm)
- Nach Klonen des Remote-Repository sind Einstellungen für push und pull direkt richtig

<span id="page-18-0"></span>[Was ist Git?](#page-3-0) [Arbeiten mit Git: Basics](#page-14-0) [Livedemo](#page-30-0) [Arbeiten mit Git: Advanced](#page-34-0) [Best Practices und Diskussion](#page-46-0) [Quellen](#page-50-0) [Verbindung mit dem Remote Repository](#page-17-0) [Commits und Stage](#page-18-0) [Einfacher Workflow](#page-19-0) [Branches](#page-20-0) **[Navigation](#page-21-0)** [Merge und Rebase](#page-23-0) [Voller Workflow](#page-29-0)

# [Commits und Stage](#page-18-0)

### Commits

- Momentaufnahme
- Veränderte Dateien gespeichert und referenziert
- Autor, Zeitstempel, Kommentar des Autors, Vorgänger

## **Stage**

- eigentlich "Index", oft aber "Staging Area" oder "Stage"
- Zwischenschritt: Working Directory  $\rightarrow$  Stage  $\rightarrow$  Commit
- Nur zusammenhängende Änderungen in einem Commit!

<span id="page-19-0"></span>[Was ist Git?](#page-3-0) [Arbeiten mit Git: Basics](#page-14-0) [Livedemo](#page-30-0) [Arbeiten mit Git: Advanced](#page-34-0) [Best Practices und Diskussion](#page-46-0) [Quellen](#page-50-0) [Installation](#page-16-0) [Verbindung mit dem Remote Repository](#page-17-0) [Commits und Stage](#page-18-0) [Einfacher Workflow](#page-19-0) [Merge und Rebase](#page-23-0) [Voller Workflow](#page-29-0)

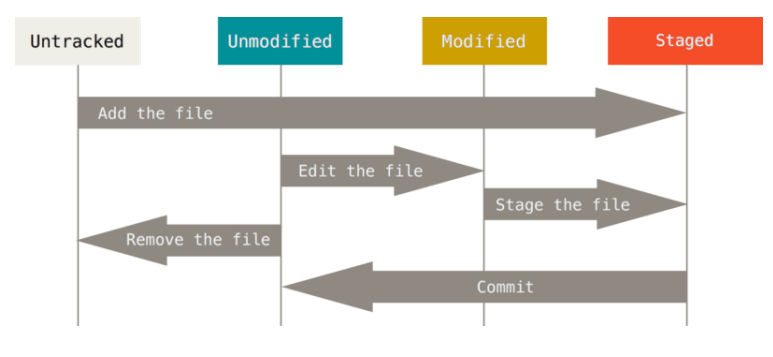

<span id="page-20-0"></span>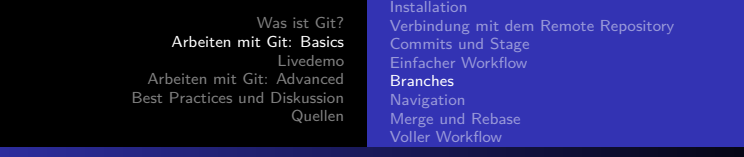

# **[Branches](#page-20-0)**

- $\bullet$  Branch = englisch für Zweig; hier: Entwicklungszweig
- · Standardbranch: "master"
- Neuer Branch: isolierte Abspaltung von anderem Branch

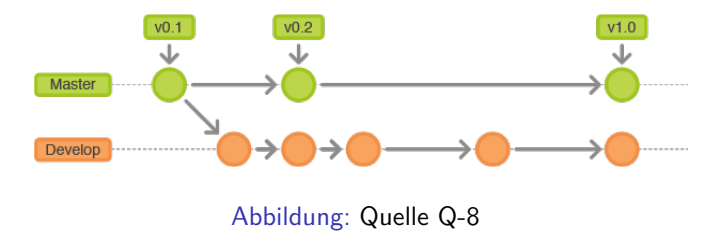

<span id="page-21-0"></span>[Was ist Git?](#page-3-0) [Arbeiten mit Git: Basics](#page-14-0) [Livedemo](#page-30-0) [Arbeiten mit Git: Advanced](#page-34-0) [Best Practices und Diskussion](#page-46-0) [Quellen](#page-50-0) [Verbindung mit dem Remote Repository](#page-17-0) [Commits und Stage](#page-18-0) [Einfacher Workflow](#page-19-0) [Branches](#page-20-0) **[Navigation](#page-21-0)** [Merge und Rebase](#page-23-0) [Voller Workflow](#page-29-0)

# **[Navigation](#page-21-0)**

## Namen

- $\bullet$  Branches = benannte Referenzen auf (aktuellste) Commits
- $\bullet$  ..HEAD" = Referenz auf den Commit im Working Directory
- **Tags können für alle Objekte vergeben werden**

## **Checkout**

- Springen zu jedem beliebigen Commit über Hashes
- Springen zu Branches über deren Namen
- $\bullet$  Vorgänger mit "^", z.B. "HEAD^" oder "HEAD^^"
- X-ter Vorgänger mit " $\sim X$ "
- **Kann einzelne Dateien auswählen**

[Was ist Git?](#page-3-0) [Arbeiten mit Git: Basics](#page-14-0) [Livedemo](#page-30-0) [Arbeiten mit Git: Advanced](#page-34-0) [Best Practices und Diskussion](#page-46-0) [Quellen](#page-50-0) [Verbindung mit dem Remote Repository](#page-17-0) [Commits und Stage](#page-18-0) [Einfacher Workflow](#page-19-0) [Branches](#page-20-0) [Navigation](#page-21-0) [Merge und Rebase](#page-23-0) [Voller Workflow](#page-29-0)

# **History**

#### log

- "git log" zeigt die History an
- **•** viele mögliche Parameter, um die Anzeige anzupassen
- z.B. Ausgabe für alle Branches, Ausgabe mit Graph
- Tools mit GUI verfügbar

### Nutzen

- Übersicht!
- Commits suchen / Debugging, z.B. mit "git bisect"
- **•** Ermöglicht Merges

<span id="page-23-0"></span>[Was ist Git?](#page-3-0) [Arbeiten mit Git: Basics](#page-14-0) [Livedemo](#page-30-0) [Arbeiten mit Git: Advanced](#page-34-0) [Best Practices und Diskussion](#page-46-0) [Quellen](#page-50-0) [Verbindung mit dem Remote Repository](#page-17-0) [Commits und Stage](#page-18-0) [Einfacher Workflow](#page-19-0) [Branches](#page-20-0) [Merge und Rebase](#page-23-0) [Voller Workflow](#page-29-0)

## Merge

- Verschiedene Versionen zusammenführen
- **•** Branches vereinigen, z.B. nach parallelem Arbeiten
- Komplette Historie bleibt erhalten
- Bei Änderungen an derselben Stelle ⇒ Konflikte

#### Rebase

- Branches auf den aktuellen Stand bringen
- Auch hier Konflikte möglich
- Verändert die Historie ⇒ Vorsicht!

Bei Merge und Rebase sind der aktuelle Commit (HEAD) das Ziel und der als Parameter verlangte Commit der Ausgangspunkt.

[Installation](#page-16-0) [Verbindung mit dem Remote Repository](#page-17-0) [Commits und Stage](#page-18-0) [Einfacher Workflow](#page-19-0) [Merge und Rebase](#page-23-0) [Voller Workflow](#page-29-0)

# Merge - Beispiel

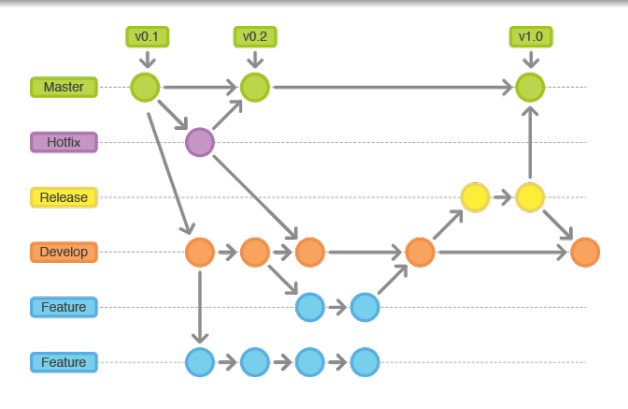

[Was ist Git?](#page-3-0) [Arbeiten mit Git: Basics](#page-14-0) [Livedemo](#page-30-0) [Arbeiten mit Git: Advanced](#page-34-0) [Best Practices und Diskussion](#page-46-0) [Quellen](#page-50-0) [Installation](#page-16-0) [Verbindung mit dem Remote Repository](#page-17-0) [Commits und Stage](#page-18-0) [Einfacher Workflow](#page-19-0) [Merge und Rebase](#page-23-0) [Voller Workflow](#page-29-0)

# Merge und Rebase - Unterschied I

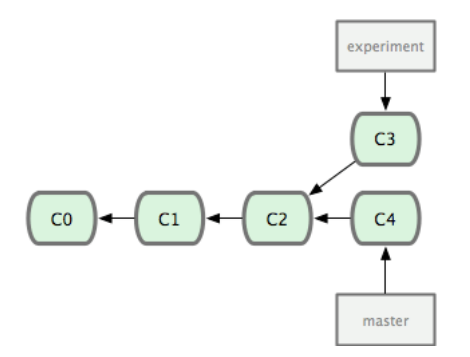

[Was ist Git?](#page-3-0) [Arbeiten mit Git: Basics](#page-14-0) [Livedemo](#page-30-0) [Arbeiten mit Git: Advanced](#page-34-0) [Best Practices und Diskussion](#page-46-0) [Quellen](#page-50-0) [Verbindung mit dem Remote Repository](#page-17-0) [Commits und Stage](#page-18-0) [Einfacher Workflow](#page-19-0) [Merge und Rebase](#page-23-0) [Voller Workflow](#page-29-0)

# Merge und Rebase - Unterschied II

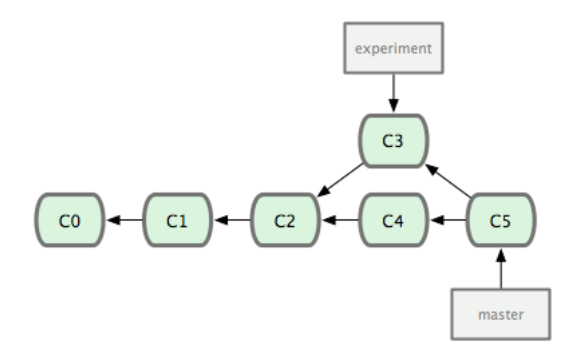

[Was ist Git?](#page-3-0) [Arbeiten mit Git: Basics](#page-14-0) [Livedemo](#page-30-0) [Arbeiten mit Git: Advanced](#page-34-0) [Best Practices und Diskussion](#page-46-0) [Quellen](#page-50-0) [Installation](#page-16-0) [Verbindung mit dem Remote Repository](#page-17-0) [Commits und Stage](#page-18-0) [Einfacher Workflow](#page-19-0) [Merge und Rebase](#page-23-0) [Voller Workflow](#page-29-0)

## Merge und Rebase - Unterschied III

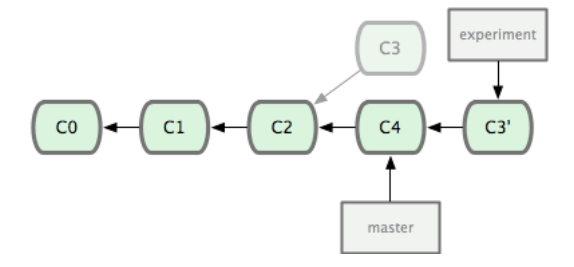

[Was ist Git?](#page-3-0) [Arbeiten mit Git: Basics](#page-14-0) [Livedemo](#page-30-0) [Arbeiten mit Git: Advanced](#page-34-0) [Best Practices und Diskussion](#page-46-0) [Quellen](#page-50-0) [Verbindung mit dem Remote Repository](#page-17-0) [Commits und Stage](#page-18-0) [Einfacher Workflow](#page-19-0) [Merge und Rebase](#page-23-0) [Voller Workflow](#page-29-0)

## Merge und Rebase - Unterschied IV

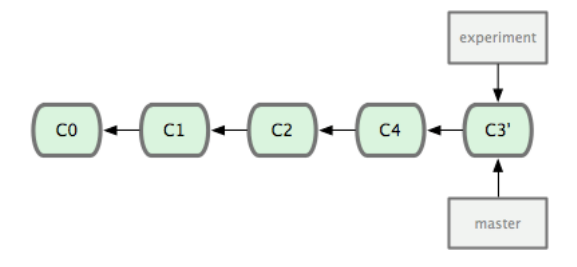

<span id="page-29-0"></span>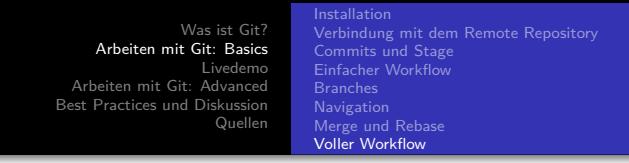

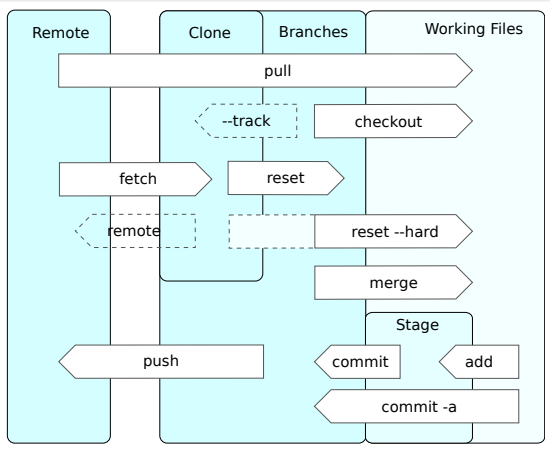

[Was wollt ihr sehen?](#page-32-0)

# <span id="page-30-0"></span>[Livedemo](#page-30-0)

[Was wollt ihr sehen?](#page-32-0)

# [Livedemo](#page-30-0)

- [Was wollt ihr sehen?](#page-32-0)
- [LearnGitBranching](#page-33-0)

[Was wollt ihr sehen?](#page-32-0)

# <span id="page-32-0"></span>**!!!Livedemo!!!**

# Was wollt ihr sehen?

[Was wollt ihr sehen?](#page-32-0) **[LearnGitBranching](#page-33-0)** 

# <span id="page-33-0"></span>[LearnGitBranching](#page-33-0)

## Warum LearnGitBranching?

- **o** Interaktive Beispiele
- **•** Anschaulich dargestellt
- **Schrittweise erklärt**

# [Hier gehts zur Website!](https://learngitbranching.js.org/)

<span id="page-34-0"></span>[Was ist Git?](#page-3-0) [Arbeiten mit Git: Basics](#page-14-0) [Livedemo](#page-30-0) [Arbeiten mit Git: Advanced](#page-34-0) [Best Practices und Diskussion](#page-46-0) [Quellen](#page-50-0) [Index kontrollieren](#page-37-0) [Arbeiten mit Commits](#page-43-0) [Log Advanced](#page-45-0)

# [Arbeiten mit Git: Advanced](#page-34-0)

[Index kontrollieren](#page-37-0) [Arbeiten mit Commits](#page-43-0) [Log Advanced](#page-45-0)

# [Arbeiten mit Git: Advanced](#page-34-0)

- [Konfiguration](#page-36-0)
- [Index kontrollieren](#page-37-0)
- [Reset](#page-38-0)
- **•** [Revert](#page-40-0)
- [Stash](#page-42-0)
- [Arbeiten mit Commits](#page-43-0)
- [Editoren](#page-44-0)
- **[Log Advanced](#page-45-0)**

[Konfiguration](#page-36-0) [Index kontrollieren](#page-37-0) [Reset](#page-38-0) [Revert](#page-40-0) [Arbeiten mit Commits](#page-43-0) [Editoren](#page-44-0) [Log Advanced](#page-45-0)

# <span id="page-36-0"></span>[Konfiguration](#page-36-0)

## .gitconfig

- Einstellungen im Scope System, Nutzer oder Repository
- Eigene Befehle definieren ⇒ Shortcuts
- Commit-Templates, Standard-Editor, Autocorrect etc.

## .gitignore

- Outputfiles enthalten keine eigene Information
- ständiges Kopieren ⇒ hoher Speicherverbrauch
- **ausgewählte Dateien können "ignoriert" werden**
- Spezifikation mit regulären Ausdrücken, z.B. \*.class
- Oft Templates vorhanden, z.B. für LATEX

[Konfiguration](#page-36-0) [Index kontrollieren](#page-37-0) [Arbeiten mit Commits](#page-43-0) [Editoren](#page-44-0) [Log Advanced](#page-45-0)

# <span id="page-37-0"></span>[Index kontrollieren](#page-37-0)

## git add --patch

- Genaue Kontrolle darüber, was auf den Index soll
- Blöcke lassen sich auch aufsplitten

### Filesystem-Operationen

- $\bullet$  "git mv" zum Bewegen (= move) von Files.
- $\bullet$  "git rm" zum Entfernen (= remove) von Files.
- notwendiger Schritt, um Git die Veränderung klarzumachen

<span id="page-38-0"></span>[Was ist Git?](#page-3-0) [Arbeiten mit Git: Basics](#page-14-0) [Livedemo](#page-30-0) [Arbeiten mit Git: Advanced](#page-34-0) [Best Practices und Diskussion](#page-46-0) [Quellen](#page-50-0) [Index kontrollieren](#page-37-0) [Reset](#page-38-0) [Revert](#page-40-0) [Arbeiten mit Commits](#page-43-0) [Editoren](#page-44-0) [Log Advanced](#page-45-0)

Verschiebt HEAD auf einen vorherigen Commit, ändert Historie

### git reset --soft

- Index und Working Directory bleiben erhalten
- **•** Index kann vom Target aus commited werden

### git reset --mixed

- Index geht verloren, Working Directory bleibt erhalten
- Schnelles löschen des Index, außerdem Default für den Befehl

#### git reset --hard

- Index und Working Directory gehen verloren
- Praktisch zum schnellen Zurücksetzen des Working Directory

[Was ist Git?](#page-3-0) [Arbeiten mit Git: Basics](#page-14-0) [Livedemo](#page-30-0) [Arbeiten mit Git: Advanced](#page-34-0) [Best Practices und Diskussion](#page-46-0) [Quellen](#page-50-0) [Index kontrollieren](#page-37-0) [Reset](#page-38-0) [Arbeiten mit Commits](#page-43-0) [Log Advanced](#page-45-0)

## Git tree movements visualized

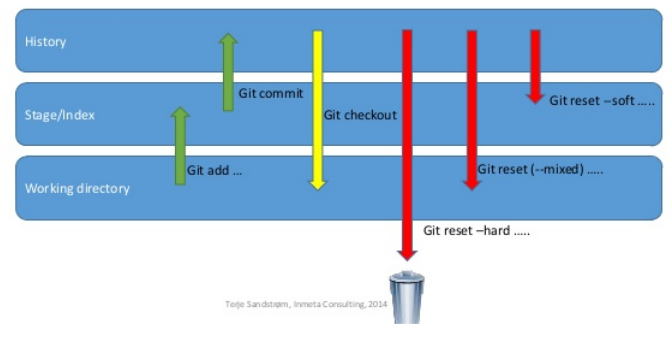

[Index kontrollieren](#page-37-0) [Reset](#page-38-0) [Revert](#page-40-0) [Arbeiten mit Commits](#page-43-0) [Log Advanced](#page-45-0)

### <span id="page-40-0"></span>Problem mit Reset

- **•** Reset manipuliert die Historie
- Öffentliche Trees müssen erhalten bleiben

### git revert

- · Die Geschichte neu schreiben"
- Macht stattgefundene Änderungen explizit rückgängig
- **•** Historie bleibt vollständig erhalten
- **Neue Commits werden hinten angehängt**

[Index kontrollieren](#page-37-0) [Revert](#page-40-0) [Arbeiten mit Commits](#page-43-0) [Log Advanced](#page-45-0)

#### Reverting

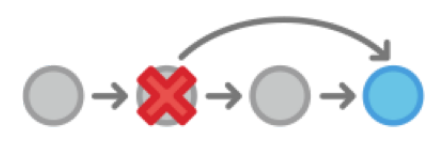

Resetting

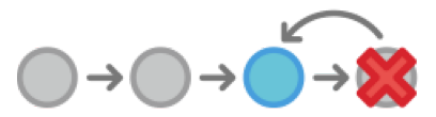

<span id="page-42-0"></span>[Was ist Git?](#page-3-0) [Arbeiten mit Git: Basics](#page-14-0) [Livedemo](#page-30-0) [Arbeiten mit Git: Advanced](#page-34-0) [Best Practices und Diskussion](#page-46-0) [Quellen](#page-50-0) [Index kontrollieren](#page-37-0) [Reset](#page-38-0) [Stash](#page-42-0) [Arbeiten mit Commits](#page-43-0) [Log Advanced](#page-45-0)

# [Stash](#page-42-0)

- **Zwischenspeicher für Änderungen**
- **Kurzfristige Lösung**
- Funktioniert als Stack (LIFO)
- Befehle: "git stash" (= push) & "git pop"

## Einsatzgebiete

Bei nicht gespeicherten Änderungen

- zum Benutzen von "pull" vor eventuellen Mergekonflikten
- zum Wechseln des Working Directory mit "checkout"

[Index kontrollieren](#page-37-0) [Reset](#page-38-0) [Revert](#page-40-0) [Arbeiten mit Commits](#page-43-0) [Editoren](#page-44-0) [Log Advanced](#page-45-0)

## <span id="page-43-0"></span>git cherry-pick

- Ein beliebiges Set von Commits heraussuchen und anwenden
- **Ideal um die Historie frei von Debug-Commits zu halten**

## git rebase -i

- **Interaktiv Reihenfolge von Commits ändern**
- **Kann Commits auch aus der Historie entfernen**
- Manipuliert die Historie ⇒ Vorsicht!

### git commit --amend

- Schreibt den aktuellen Commit um
- Manipuliert die Historie ⇒ Vorsicht!

[Index kontrollieren](#page-37-0) [Arbeiten mit Commits](#page-43-0) [Editoren](#page-44-0) [Log Advanced](#page-45-0)

## <span id="page-44-0"></span>Vim entkommen

- Standard-Editor, für unerfahrene User nicht bedienbar
- : q zum Verlassen
- :wq zum Schreiben und Verlassen

## Editor ändern

- Andere Editoren lassen sich einstellen
- git config --global core.editor [editor-name]

[Index kontrollieren](#page-37-0) [Arbeiten mit Commits](#page-43-0) [Log Advanced](#page-45-0)

## <span id="page-45-0"></span>log --graph

Grafische Übersicht über Branches

### Ausgabe anpassen

- o log --pretty=oneline
- log --abbrev-commit

### **Shortcuts**

- Alias definieren
- **o** git config --global alias.lg "log --color --graph [etc.]
- Viele weitere Ideen [hier](https://www.atlassian.com/git/tutorials/git-log) und [hier](https://git-scm.com/book/en/v2/Git-Basics-Viewing-the-Commit-History)
- "q" zum Verlassen der Übersicht

[Best Practices](#page-47-0)

# <span id="page-46-0"></span>[Best Practices und Diskussion](#page-46-0)

<span id="page-47-0"></span>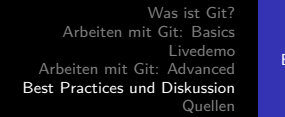

[Best Practices](#page-47-0)

# [Best Practices](#page-47-0)

## **Saubere Historie!**

- Kleine Commits, inhaltliche Einheit
- Gute Commit-Nachrichten brauchen Zeit
- "Branch early & branch often"
- Rebases können die Historie sauberer halten
- **•** Historie nur in privaten Trees manipulieren
- Merges nur mit gutem Grund
- Nur getesteten Code pushen
- Möglichst keine großen Files & solche nicht ändern
- **Verteiltes Arbeiten braucht klare Aufgabenteilung**

[Best Practices](#page-47-0)

# [Alles Übungssache!](http://learngitbranching.js.org/)

[Best Practices](#page-47-0)

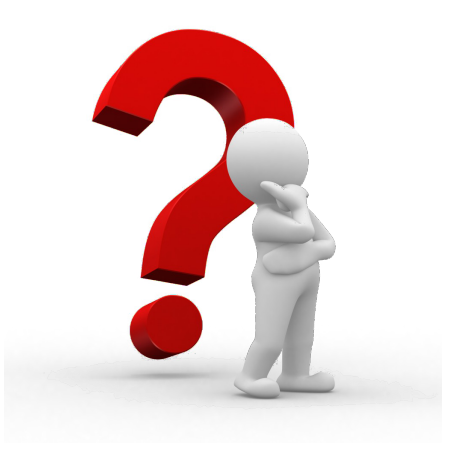

# <span id="page-50-0"></span>[Quellen](#page-50-0)

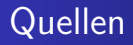

- <https://git.informatik.uni-hamburg.de/help>
- <https://git-scm.com/book/en/v2>
- <https://git-scm.com/docs>
- [http://gitimmersion.com/lab\\_01.html](http://gitimmersion.com/lab_01.html)
- <https://rogerdudler.github.io/git-guide/>

# Bildquellen I

Bildquellen [Q-]

- <sup>0</sup> [https://upload.wikimedia.org/wikipedia/commons/7/](https://upload.wikimedia.org/wikipedia/commons/7/73/SVNvsGITServer_1.png) [73/SVNvsGITServer\\_1.png](https://upload.wikimedia.org/wikipedia/commons/7/73/SVNvsGITServer_1.png)
- <sup>1</sup> [https://upload.wikimedia.org/wikipedia/commons/6/](https://upload.wikimedia.org/wikipedia/commons/6/69/Linus_Torvalds.jpeg) [69/Linus\\_Torvalds.jpeg](https://upload.wikimedia.org/wikipedia/commons/6/69/Linus_Torvalds.jpeg)
- <sup>2</sup> <https://git-scm.com/book/en/v2/images/deltas.png>
- 3 [https:](https://git-scm.com/book/en/v2/images/snapshots.png) [//git-scm.com/book/en/v2/images/snapshots.png](https://git-scm.com/book/en/v2/images/snapshots.png)
- <sup>4</sup> [http://www.gitguys.com/wordpress/wp-content/](http://www.gitguys.com/wordpress/wp-content/uploads/2011/05/03/img02.png) [uploads/2011/05/03/img02.png](http://www.gitguys.com/wordpress/wp-content/uploads/2011/05/03/img02.png)

# Bildquellen II

- <sup>5</sup> [http://www.gitguys.com/wordpress/wp-content/](http://www.gitguys.com/wordpress/wp-content/uploads/2011/05/03/img12.png) [uploads/2011/05/03/img12.png](http://www.gitguys.com/wordpress/wp-content/uploads/2011/05/03/img12.png)
- <sup>6</sup> [http://www.gitguys.com/wordpress/wp-content/](http://www.gitguys.com/wordpress/wp-content/uploads/2011/05/03/img22.png) [uploads/2011/05/03/img22.png](http://www.gitguys.com/wordpress/wp-content/uploads/2011/05/03/img22.png)
- <sup>7</sup> [https://git-scm.com/book/en/v2/book/](https://git-scm.com/book/en/v2/book/02-git-basics/images/lifecycle.png) [02-git-basics/images/lifecycle.png](https://git-scm.com/book/en/v2/book/02-git-basics/images/lifecycle.png)
- <sup>8</sup> [https://blog.seibert-media.net/wp-content/](https://blog.seibert-media.net/wp-content/uploads/2014/03/Gitflow-Workflow-1.png) [uploads/2014/03/Gitflow-Workflow-1.png](https://blog.seibert-media.net/wp-content/uploads/2014/03/Gitflow-Workflow-1.png)
- <sup>9</sup> [https://blog.seibert-media.net/wp-content/](https://blog.seibert-media.net/wp-content/uploads/2014/03/Gitflow-Workflow-4.png) [uploads/2014/03/Gitflow-Workflow-4.png](https://blog.seibert-media.net/wp-content/uploads/2014/03/Gitflow-Workflow-4.png)
- <sup>10</sup> <https://git-scm.com/figures/18333fig0327-tn.png>

# Bildquellen III

- <sup>11</sup> <https://git-scm.com/figures/18333fig0328-tn.png>
- <sup>12</sup> <https://git-scm.com/figures/18333fig0329-tn.png>
- <sup>13</sup> <https://git-scm.com/figures/18333fig0330-tn.png>
- <sup>14</sup> [https://upload.wikimedia.org/wikipedia/commons/d/](https://upload.wikimedia.org/wikipedia/commons/d/d8/Git_operations.svg) [d8/Git\\_operations.svg](https://upload.wikimedia.org/wikipedia/commons/d/d8/Git_operations.svg)
- <sup>15</sup> [https://stackoverflow.com/questions/3528245/](https://stackoverflow.com/questions/3528245/whats-the-difference-between-git-reset-mixed-soft-and-hard) whats-the-difference-between-git-reset-mixed-soft-and-
- <sup>16</sup> [https://alexdiliberto.com/talks/all-things-git/](https://alexdiliberto.com/talks/all-things-git/img/revert_reset.png) [img/revert\\_reset.png](https://alexdiliberto.com/talks/all-things-git/img/revert_reset.png)